## Release Notes

## Dell Server Management Pack Suite For Microsoft System Center Operations Manager

The Dell Server Management Pack Suite for Microsoft System Center 2012 R2 Operations Manager, Microsoft System Center 2012 SP1 Operations Manager, Microsoft System Center 2012 Operations Manager, and Microsoft System Center Operations Manager (SCOM) 2007 R2 enables the monitoring of Dell Servers, Dell Remote Access Controllers (DRAC) and Dell Chassis Management Controllers (CMC). The management packs provide Dellspecific views that you can use to observe and drill down the system status in a network.

Version 5.2.0 Last Revised Date: November 15, 2013 Previous Version 5.1

#### **Importance**

RECOMMENDED: Dell recommends applying this update during your next scheduled update cycle. The update contains feature enhancements or changes that will help keep your system software current and compatible with other system modules (firmware, BIOS, drivers and software).

# **What's New**

- Support for detailed monitoring of M1000e, VRTX Chassis in OpsMgr 2012 versions
- Support for latest firmware versions of iDRAC7 and CMC
- Support for correlation of Chassis Storage to Modular Servers (In-band)
- Support for new alerts from iDRAC7, CMC and Dell OpenManage Server Administrator
- Performance view for Remaining Rated Write Level Endurance of Dell Server (Inband) Physical Disks (SSD)

# **What is Supported**

Requirements of operating system (Management Server, Managed System) and supported firmware versions for the monitoring features.

## **Server In-Band Monitoring Feature**

**Management Server (MS) Requirements:**

**---------------------------------------------------**

## **Supported Operating Systems**

Following are the list of supported operating systems for the management server:

- For OpsMgr 2012 R2, OpsMgr 2012 SP1 and OpsMgr 2012, see technet.microsoft.com/en-us/library/hh205990.aspx
- For OpsMgr 2007 R2, see technet.microsoft.com/en-us/library/bb309428(en-us).aspx

## **Managed System Requirements:**

**----------------------------------------**

To enable Server (In-band) Monitoring, install any supported OpenManage Server Administrator (OMSA) versions from the table below. (including the OpenManage Server Administrator Storage Management Service) on a managed node.

The following table lists the supported OpenManage Server Administrator versions on the managed system and the corresponding features.

Table - Server In-Band Monitoring Requirements

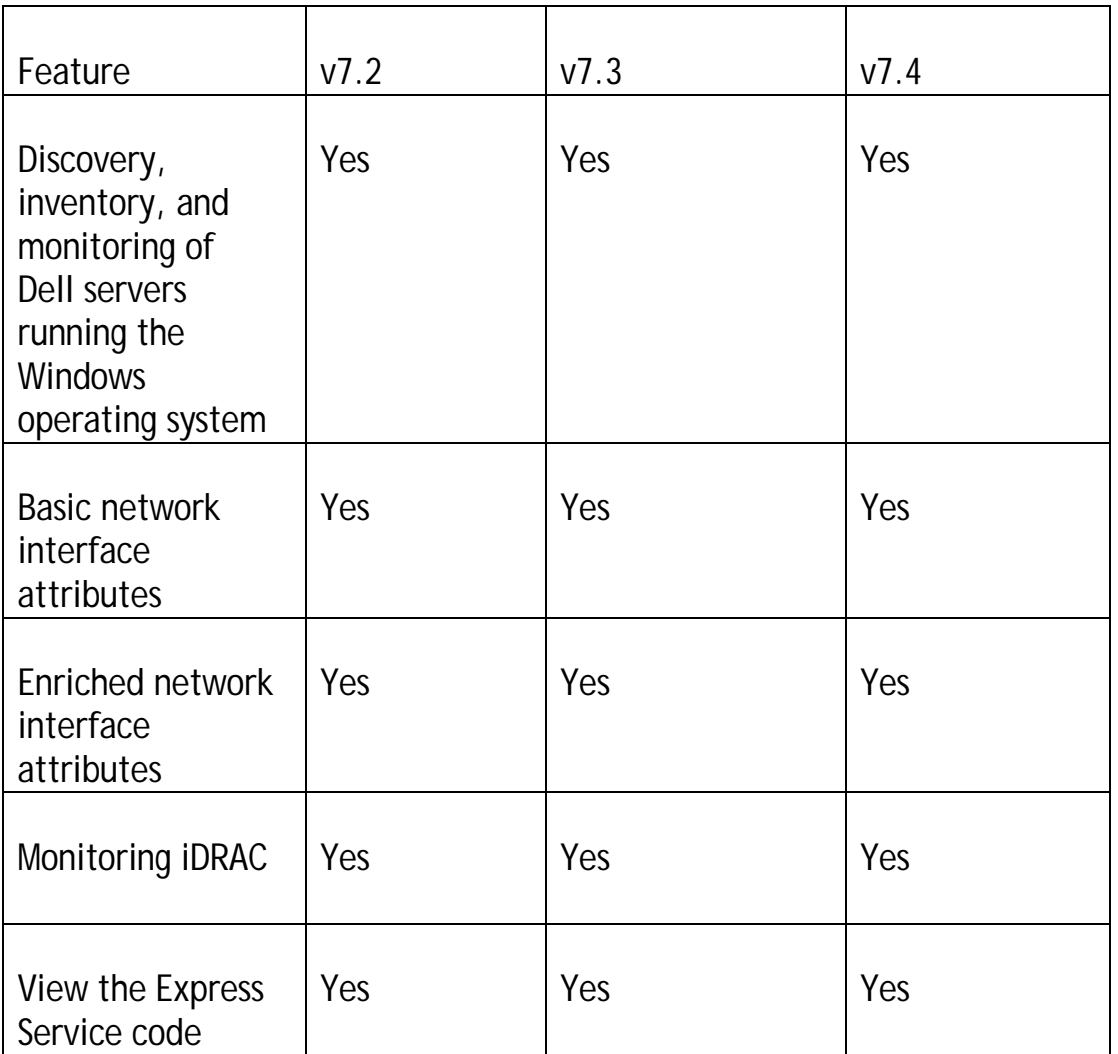

## **Server Out-of-Band Monitoring Feature**

**Management Server (MS) Requirements**

**---------------------------------------------------**

## **Supported Operating Systems**

Following are the list of supported operating systems for the management server:

• For OpsMgr 2012 R2, OpsMgr 2012 SP1 and OpsMgr 2012, see technet.microsoft.com/en-us/library/hh205990.aspx

**Managed System Requirements ----------------------------------------**

**Supported Firmware Versions:**

iDRAC7/ 12G : 1.4x.4x, 1.5x.5x

**Chassis Monitoring Feature**

**Management Server (MS) Requirements**

**---------------------------------------------------**

## **Supported Operating Systems**

Following are the list of supported operating systems for the management server: The Chassis Scalable edition is supported on SCOM 2007 R2 and OpsMgr 2012 versions. The Chassis Detailed edition is supported only on OpsMgr 2012 versions

• For OpsMgr 2012 R2, OpsMgr 2012 SP1 and OpsMgr 2012, see technet.microsoft.com/en-us/library/hh205990.aspx

The Chassis Scalable edition is supported only on SCOM 2007 R2 and OpsMgr 2012 versions

• For OpsMgr 2007 R2, see technet.microsoft.com/en-us/library/bb309428(en-us).aspx

**Managed System Requirements**

**----------------------------------------**

## **Supported Firmware Versions:**

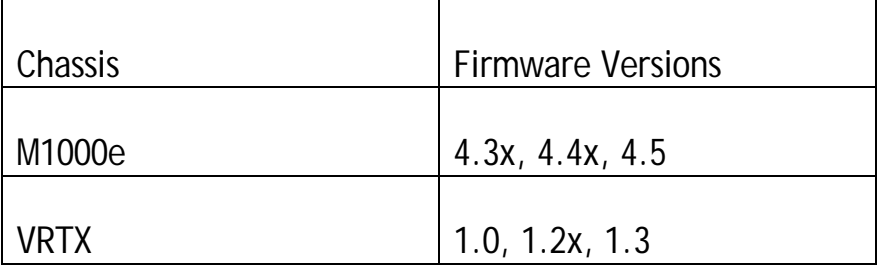

## **DRAC Monitoring Feature**

**Management Server (MS) Requirements**

**---------------------------------------------------**

## **Supported Operating Systems:**

Following are the list of supported operating systems for the management server:

- For OpsMgr 2012 R2, OpsMgr 2012 SP1 and OpsMgr 2012, see technet.microsoft.com/en-us/library/hh205990.aspx
- For OpsMgr 2007 R2, see technet.microsoft.com/en-us/library/bb309428(en-us).aspx

**Managed System Requirements**

**----------------------------------------**

### **Supported Firmware Versions:**

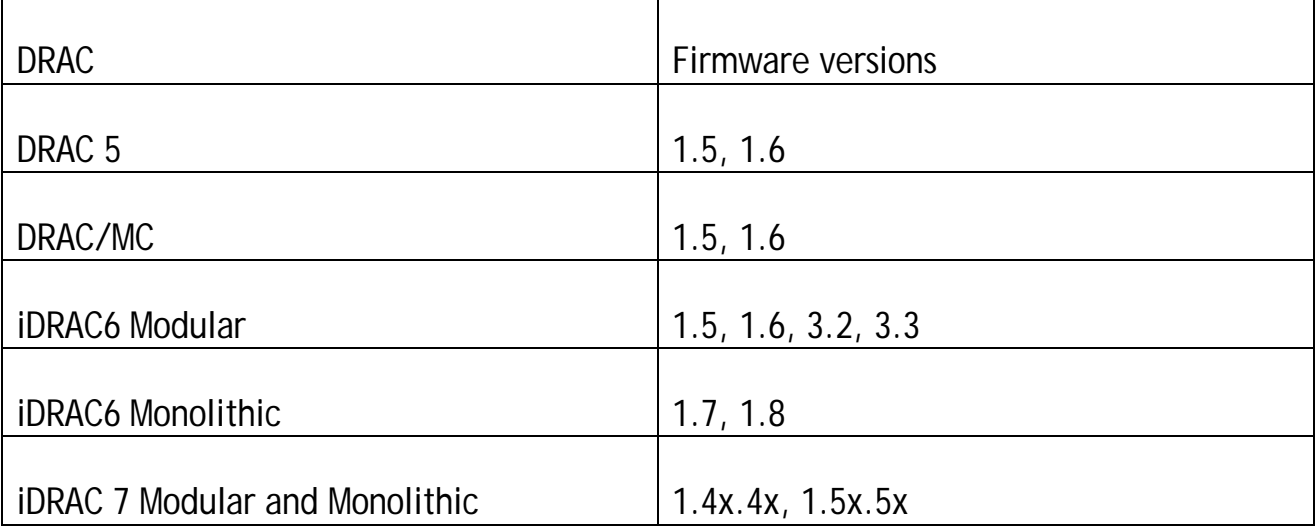

## **Chassis Modular Server Correlation Feature**

**--------------------------------------------------------**

The Chassis Modular Server Correlation Feature depends on the Chassis, Modular Server combinations as listed under the specific features above.

# **Important Notes**

## **Management Pack Suite Structure**

**--------------------------------------------** The Dell Server Management Pack Suite consists of the following management packs, which are installed into the installation folder.

Dell.FeatureManagement.Pack.mp

• Dell Feature Management Pack (FMP) provides a dashboard to monitor supported Dell Management Pack Suite features, configure/manage licenses, import (scalable/detailed), upgrade, and remove management features. For more information, see the Installation Guide.

## **Server Monitoring**

Dell.WindowsServer.Scalable.mp

• Dell Windows Server Scalable Management Pack for agent-based (in-band) discovery and monitoring of Dell Servers.

Dell.WindowsServer.Detailed.mp

• Dell Windows Server Detailed Management Pack for agent-based Systems Management (in-band) detailed discovery and monitoring of Dell Servers and its components.

Dell.WindowsServer.InformationAlertsOn.mp

• Dell Overrides utility for turning ON the Informational Alerts provided in the Dell Windows Server Scalable Management Pack.

Dell.Server.OOB.mp

• Dell Server (Out Of Band) Management Pack for agentless server discovery with detailed inventory and monitoring of 12G Dell Servers on SCOM 2012 and SCOM 2012 SP1. Requires licenses, and Dell Device Helper Utility to be configured. Refer to the Installation Guide for details.

Dell.Server.OOB.DetailedMonitoringOn.mp

• Dell Server Out-Of-Band Detailed Monitoring On - Overrides MP enable detailed component-level monitoring for the Dell Server Out Of Band) Management Pack.

Dell.Model.Server.mp

• Library files for Server monitoring

Dell.OperationsLibrary.Server.mp

• Library files for Server monitoring

Dell.View.Server.mp

• Library files for Server monitoring

## **Chassis Monitoring**

Dell.CMC.OM07.mp

• Dell Chassis Management Controller Management Pack for discovery, monitoring, and trap processing of CMC devices with SCOM 2007 R2/SCE 2010.

Dell.CMC.OM12.mp

• Dell Chassis Management Controller Management Pack for discovery, monitoring, and trap processing of CMC devices with SCOM 2012 and SCOM 2012 SP1.

Dell.Model.CMC.mp

- Library files for CMC monitoring
- Dell.OperationsLibrary.CMC.mp
	- Library files for CMC monitoring

Dell.View.CMC.mp

• Library files for CMC monitoring

## **Remote Access Monitoring**

Dell.DRAC.OM07.mp

• Dell Remote Access Controller Management Pack for discovery, monitoring and trap processing of DRAC devices with SCOM 2007 R2/SCE 2010.

Dell.DRAC.OM12.mp

• Dell Remote Access Controller Management Pack for discovery, monitoring and trap processing of DRAC devices with SCOM 2012 and SCOM 2012 SP1.

Dell.Model.DRAC.mp

- Library files for DRAC monitoring
- Dell.OperationsLibrary.DRAC.mp
- Library files for DRAC monitoring Dell.View.DRAC.mp
	- Library files for DRAC monitoring

## **Chassis Modular Server Correlation**

Dell.ChassisModularServer.Correlation.mp

Dell Chassis Blade Correlation utility for turning ON the correlation of chassis with discovered modular server blades. This MP requires Dell.Model.Server, Dell.Model.CMC and Dell.WindowsServer.Scalable MPs.

## **Library**

Dell.Connections.HardwareLibrary.mp

• Dell Base folder utility for the basic folder structure, and root node.

Dell.OperationsLibrary.Common.mp

• Library file used by Dell Management Pack Suite components.

**NOTE: The Library folder also contains the DLLs used by the components of the Management Pack Suite.**

**Server Monitoring (In-band):**

**------------------------------------**

- The Attribute "Enable Correlation" for "Dell Windows Server Physical and Teamed Relationship Discovery Rule" is set to "False" for all Teamed Network Interface (Enriched) in the Dell Windows Server (Detailed Edition) Management Pack. Set the attribute value to "True", to see the relationships between Physical and Teamed Network Interfaces in the "Complete Diagram View", "Modular Systems Diagram View" and "Monolithic Servers Diagram View"
- The Performance Rules "Total Transmitted Packets", "Received Bytes", "Total Received Packets" and "Transmitted Bytes" are disabled by default for all Physical Network Interface (Enriched) in the Dell Windows Server (Detailed Edition) Management Pack. Enable these rules to generate performance statistics for the Physical Network Interfaces.
- The Performance Rules "Total Transmitted Packets", "Received Bytes", "Total Received Packets" and "Transmitted Bytes" are disabled by default for all Teamed Network Interface (Enriched) in the Dell Windows Server (Detailed Edition) Management Pack. Enable these rules to generate performance statistics for the Teamed Network Interfaces.
- The Dependency Monitor "Dell Server Availability Rollup (from iDRAC)" is disabled by default for all Dell Servers in the Dell Scalable management pack. Enable this monitor to roll up the iDRAC network interface health to the Dell Server health.
- The Performance Rule "Dell Server (In-band) Physical Disk (SSD) Performance", is disabled by default for all Physical Disks and is a part of the Dell Windows Server (Detailed Edition) Management Pack. Enable this rule to generate performance statistics for the Remaining Rated Endurance Level of the SSDs (Solid State Drives).

**Server Monitoring (Out-of-Band):**

**-------------------------------------------**

- To use the Out-of-Band features, download the Microsoft WS-Management template from the Microsoft download location mentioned in the Dell Server Management Pack Suite Version 5.1 User's Guide.
- Performance rules are disabled by default. Enable "Dell Server Performance rule" to view the Server performance data (temperature, power and Network Interface Card (NIC)).

**Remote Access Monitoring:**

**-----------------------------------**

- The Unit Monitor "Device Status Check" is disabled for all Dell Remote Access Controllers in the Dell Remote Access Controller Management Pack for SCOM 2007 R2/SCE 2010.
- To monitor the health of DRAC devices, associate the community string Run As account with the SNMP Monitoring Account with the target as Dell Remote Access Controller class or respective DRAC object (if you have different Run As accounts for different DRAC devices).

### **Chassis Monitoring:**

**-----------------------**

- The Discovery Rule "Dell Chassis Detailed Discovery" in the Dell Chassis (Detailed Edition) Management Pack discovers and monitors the Chassis components (Storage, Fans, Chassis Management controllers, PCIe devices etc.) This discovery requires the creation of Run As accounts for the Dell Chassis in your network and have them associated with the "Dell CMC Login Account". For more information on configuring Run As Accounts refer to the User's Guide. This discovery also uses RACADM to connect to the Dell Chassis. The racadm uses Internet Explorer Proxy Settings of SCOM Health Service user account to connect to the CMC and DRAC/MC Devices. Ensure that Internet Explorer Proxy Settings of the SCOM Health Service user account is configured such that CMC and DRAC/MC devices are reachable. For instructions on modifying the Internet Explorer settings, see Microsoft KB article 135982.
- The Discovery Rule "Dell CMC Slot Discovery" is disabled for all Dell Chassis Management Controllers in the Dell Chassis Management Controller Management Pack. Enable this rule to discover server modules and free slots for Dell Chassis Management Controllers after you have created Run As Accounts for the CMC devices in your network and associated them with the "Dell CMC Login Account". For more information on configuring Run As Accounts refer to the User's Guide.
- The Discovery Rule "Dell DRAC/MC Slot Discovery" is disabled for all Dell Modular Chassis Remote Access Controllers in the Dell Chassis Management Controller Management Pack. Enable this rule to discover server modules and free slots for Dell Modular Chassis Remote Access Controllers after you have created Run As Accounts for the DRAC/MC devices in your network and associated them with the "Dell DRAC/MC Login Account". For more information on configuring Run As Accounts refer to the User's Guide.
- The Unit Monitor "Device Status Check" is disabled for all Dell Chassis Management Controllers and Dell Modular Chassis Remote Access Controllers in the Dell Chassis Management Controller Management Pack for SCOM 2007 R2/SCE 2010.
- The "Dell CMC Slot Discovery" and "Dell DRAC/MC Slot Discovery" uses racadm to connect to CMC and DRAC/MC devices. The racadm uses Internet Explorer Proxy Settings of SCOM Health Service user account to connect to the CMC and

DRAC/MC Devices. Ensure that Internet Explorer Proxy Settings of the SCOM Health Service user account is configured such that CMC and DRAC/MC devices are reachable. For instructions on modifying the Internet Explorer settings, see Microsoft KB article 135982.

• To monitor the health of Chassis devices, associate the community string Run As account with the SNMP Monitoring Account with the target as Dell Modular Chassis class or respective Chassis object (if you have different Run As accounts for different Chassis devices.

## **Known Issues**

**Issue (546218):** If Dell OpenManage Power Center is installed on a port other than the default port 8463; the associated Console Task to launch it will fail.

## **Resolution**

Install Dell OpenManage Power Center on default port on the management server.

## **Versions Affected**

Server Monitoring (In-band) 5.2.0

**Issue (307678):** Dell Server "Operating System" attribute may not show the trademark and registered symbols properly.

## **Resolution**

**None** 

## **Versions Affected**

Server Monitoring (In-band) 5.2.0

**Issue (310069):** After you remove the management pack, the management pack folders still show up in SCOM console.

## **Resolution**

Close and re-open the SCOM console.

## **Versions Affected**

All

**Issue (406763):** When the network cable is pulled out, iDRAC object may not accurately reflect the state of the iDRAC network interface for modular blade.

## **Resolution**

None

## **Versions Affected**

- Server Monitoring (In-band) 5.2.0
- iDRAC Modular Firmware all versions

**Issue (420180):** After server reboot, it may be possible for the network interface ordering to change, and hence may be mapped to a different network interface name. Performance statistics are collected based on the network interface name, and hence may start collecting for a different network interface.

## **Resolution**

**None** 

**Versions Affected**  Server Monitoring (In-band) 5.2.0

**Issue (323381):** With certain firmware versions of the iDRAC6 monolithic device, the firmware version attribute may have a value with a trailing "\n".

### **Resolution**

None

## **Versions Affected**

- DRAC Monitoring 5.2.0
- iDRAC6 Monolithic Firmware

**Issue (431523):** You cannot discover slots for DRAC/MC devices with firmware version 1.6 with an Active Directory (AD) account. Alternatively, you can discover the slots with Local User Accounts.

## **Resolution**

**None** 

## **Versions Affected**

- Chassis Monitoring 5.2.0
- DRAC/MC Firmware 1.6

**Issue (433503):** Temporary files are not removed when racadm tool fails. When remote racadm takes a long time to get server module/free slot information from CMC or DRAC/MC device, SCOM may terminate the "CMC Slot Discovery" and "DRAC/MC Slot Discovery" scripts. As a result, you will see "Script or Executable failed to Run" alert in the SCOM Alerts View and some files will be left over

the %windir%\Temp\ChassisRemoteAccess\_Logs directory on the management station managing the CMC or DRAC/MC device. You can ignore the alert and manually remove the temporary files.

### **Resolution**

Remove the temporary files manually.

## **Versions Affected**

Chassis Monitoring 5.2.0

**Issue (554331):** On SCOM 2007 R2 distributed setups, though a FMP task is completed functionally and Task History too shows this as complete, on occasions SCOM may still continue to have task popup in running state.

### **Resolution**

Close the task popup window.

## **Versions Affected**

- Feature Management (5.2.0)
- SCOM 2007 R2 (Distributed Environment)

**Issue (545775):** After the user updates the default port number, CMC/DRAC firmware with version 3.0 returns wrong URL.

## **Resolution**

None

## **Versions Affected**

- Chassis Monitoring 5.2.0
- DRAC Monitoring 5.2.0

**Issue (545603):** EMMs that the OpenManage console shows as "Not Installed" are shown as part of the Server Inventory. The "Not Installed" EMM will be shown in Diagram view with attributes as "Not available".

## **Resolution**

None

## **Versions Affected**

Server Monitoring (In-band) 5.2.0

**Issue (551424):** Servers discovered via In-band are shown with the default logical device icon.

#### **Resolution**

None

### **Versions Affected**

Server Monitoring (In-band) 5.2.0

**Issue (554424):** When Out-of-band and In-band feature exist together, removal of outof-band feature alone shows Dell.Model.Server MP cannot be deleted. Removal of inband feature when out-of-band exists too does not permit removal of Dell.Model.Server MP but this messaging is not conveyed in task console output, as mentioned in the similar out-of-band removal workflow.

**Resolution** None

**Versions Affected**

Feature Monitoring (5.2.0)

**Issue (554882):** When the Dell Server Management Pack Suite is installed on one of the management servers of a distributed setup, workflows may have propagated to the other management servers that expect the Dell Device Helper utility to be present. This generates a Warning event in both Operations Manager console and Windows event log with id 21406. This may also be seen during the uninstallation of Dell Server Management Pack Suite.

### **Resolution**

Install Dell Server Management Pack Suite on the remaining management servers of the distributed setup, for more information, see the Installation Guide.

### **Versions Affected**

All

**Issue (129331):** The display name of Fan components of the M1000e chassis are the same (they all show 'Dell Fan' as the name).

### **Resolution**

None.

### **Versions Affected**

Chassis Monitoring 5.2.0

**Issue (146183):** The iDRAC component of a Dell Sever (Out-of-Band) displays static IPv4 address.

### **Resolution**

None. The assigned IP address is available in the Dell Server (Out-of-band) server component.

 **Versions Affected** Server Monitoring (Out-of-Band) 5.2.0

# **Installation Procedure**

To install the Dell Server Management Pack Suite Version 5.2.0, run the installer executable. For detailed installation, prerequisites, configuration, upgrade and uninstallation instructions, refer to the Installation Guide.

# **Contacting Dell**

**NOTE: If you do not have an active Internet connection, you can find contact information on your purchase invoice, packing slip, bill, or Dell product catalog.**

Dell provides several online and telephone-based support and service options. Availability varies by country and product, and some services may not be available in your area. To contact Dell for sales, technical support, or customer service issues:

- 1. Visit dell.com/support.
- 2. Select your support category.
- 3. If you are not a U.S. customer, select your country code at the bottom of the support.dell.com page, or select All to see more choices.
- 4. Select the appropriate service or support link based on your need.

For information on documentation support, visit www.dell.com/support/manuals. On the Manuals page, click **Software ->Systems Management**. Click on the specific product on the right-side to access the documents.

**©** 2014 Dell Inc.

**Active Directory® are either trademarks or registered trademarks of Microsoft Corporation in the United States and/or other countries. Red Hat Enterprise Linux® and Enterprise Linux® are registered trademarks of Red Hat, Inc. in the United States and/or other countries. Novell® is a registered trademark and SUSE™ is a trademark of Novell Inc. in the United States and other countries. Oracle® is a registered trademark of Oracle Corporation and/or its affiliates. Citrix®, Xen®, XenServer® and XenMotion® are either registered trademarks or trademarks of Citrix Systems, Inc. in the United States and/or other countries. VMware®, Virtual SMP®, vMotion®, vCenter® and vSphere® are registered trademarks or trademarks of VMware, Inc. in the United States or other countries. IBM® is a registered trademark of International Business Machines Corporation.**

Trademarks used in this text: Dell™, the Dell logo, Dell Boomi™, Dell Precision™ , OptiPlex™, Latitude™, PowerEdge™, PowerVault™, PowerConnect™, OpenManage™, EqualLogic™, Compellent™, KACE™, FlexAddress™, Force10™ and Vostro™ are trademarks of Dell Inc. Intel®, Pentium®, Xeon®, Core® and Celeron® are registered trademarks of Intel Corporation in the U.S. and other countries. AMD®is a registered trademark and AMD Opteron™, AMD Phenom™ and AMD Sempron™ are trademarks of Advanced Micro Devices, Inc. Microsoft®, Windows®, Windows Server®, Internet Explorer®, MS-DOS®, Windows Vista® and Active Directory® are either trademarks or registered trademarks of Microsoft Corporation in the United States and/or other countries. Red Hat® and Red Hat® Enterprise Linux® are registered trademarks of Red Hat, Inc. in the United States and/or other countries. Novell® and SUSE® are registered trademarks of Novell Inc. in the United States and other countries. Oracle® is a registered trademark of Oracle Corporation and/or its affiliates. Citrix®, Xen®, XenServer® and XenMotion® are either registered trademarks or trademarks of Citrix Systems, Inc. in the United States and/or other countries. VMware®, vMotion®, vCenter®, vCenter SRM™ and vSphere® are registered trademarks or trademarks of VMware, Inc. in the United States or other countries.IBM® is a registered trademark of International Business Machines Corporation.™